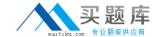

# Microsoft 70-236

TS:Configuring Exchange Server 2007
Version: 43.0

http://www.maitiku.com QQ:860424807

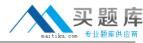

# Topic 1, Exam Set A

Your Exchange Server 2007 organization has a resource mailbox named ExecConfRm . All users are able to schedule meetings for ExecConfRm . You need to modify the ExecConfRm settings to ensure that only two users named Maria and Marc are able to schedule meetings for ExecConfRm . Which cmdlet should you run?

- A. Set- MailboxCalendarSettings -Identity " ExecConf Rm " BookInPolicy Marc , Maria AllBookInPolicy \$false
- B. Set- MailboxCalendarSettings -Identity " ExecConf Rm " Request InPolicy Marc , Maria
- C. Set- MailboxCalendarSettings -Identity " ExecConf Rm " RequestOutof Policy Marc , Maria AllBookInPolicy \$false
- D. Set- MailboxCalendarSettings -Identity " ExecConf Rm " ResourceDelegates Marc , Maria

Answer: A

# **QUESTION NO: 1**

Marc is Marias assistant. Marc needs to be able to view all of the folders and subfolders in Marias mailbox and to open and respond to Marias e- mail. You need to assign Marc the appropriate permissions. What should you do?

- **A.** Run the Add-MailboxPermission ?Identity Maria ?User Marc ?AccessRights ExternalAccount cmdlet.
- **B.** Run the Add-ADPermission -Identity Maria ?User Marc ?AccessRights Self ?ExtendedRights Send-As cmdlet.
- **C.** In the Active Directory Users and Computers management console, assign Marc the Allow-Full Control permission for Marias user account.
- **D.** Run the Add-MailboxPermission ?Identity Maria ?User Marc ?AccessRights FullAccess cmdlet.

# **Answer: D**

# **Explanation:**

Add-MailboxPermission - http://technet.microsoft.com/en-us/library/bb124097.aspx

This cmdlet allows you to grant permissions to a mailbox, for example, granting a user full access to another user's mailbox.

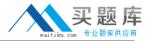

Some of your companys mobile sales representatives use portable computers that run Microsoft Office Outlook 2007 and are configured to connect to your Exchange Server 2007 organization by using Outlook Anywhere. You need to monitor your environment to verify that these mobile users are able to connect to the Exchange organization, and that performance meets or exceeds the company standard. Which two cmdlets should you run? (Each correct answer presents part of the solution. Choose two.)

A. Test- MAPIConnectivity

B. Test- OutlookWebServices

C. Test- WebServicesConnectivity

D. Test- ServiceHealth

E. Get- MailboxStatistics

Answer: A,C Explanation:

#### **QUESTION NO: 3**

An inappropriate message that has the subject line of Exchange is sent to all users on the Exchange Server 2007 Mailbox server named Exch1. You need to delete this message from all mailboxes. What should you do?

- **A.** On Exch1, find the message ID of the original message and then run the Remove-Message ?Identity <IDnumber> cmdlet.
- **B.** On Exch1, find the message ID of the original message and then run the Export-Message ?Identity <IDnumber> c:\temp cmdlet. Delete all of the messages in the directory.
- **C.** Create a new mailbox named TempMailbox that has a folder named Export. Run the Get-Mailbox ?Server Exch1 | Export-Mailbox ?TargetMailbox ?TargetFolder Export ?SubjectKeywords "Exchange" ?DeleteContent cmdlet.
- **D.** From the Exchange Management Console, create a new transport rule named Exchange delete. Set the condition to "when the Subject field contains Exchange". Set the action to "silently drop the message".

Answer: C Explanation:

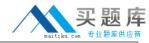

Your Exchange Server 2007 Edge Transport s erver r ole fails. You install a new Microsoft W indows Server 2003 computer and reinstall the E dge Transport server role on this new server . You find out that the address rewrites that were previously configured on the Edge Transport s erver r ole no longer function . You need to recover the address rewrite capability. What should you do?

- **A.** Run the Setup /m:RecoverServer command.
- **B.** Run the ImportEdgeConfig.ps1 script.
- **C.** Import the Edge Subscription file on the Hub Transport server.
- **D.** Copy the Edge Subscription file to the Hub Transport server.

Answer: B Explanation:

#### **QUESTION NO: 5**

A mailbox has 40 KB of mailbox rules. You need to move the mailbox from your Exchange Server 2007 computer to an Exchange Server 2003 computer at a remote site. How should you achieve this goal?

- **A.** Run the Move-Mailbox cmdlet with the IgnorePolicyMatch parameter.
- **B.** Use the Move Mailbox wizard in Exchange Server 2007.
- **C.** Use the Exchange Task wizard in Exchange Server 2003.
- **D.** Run the Move-Mailbox cmdlet with the IgnoreRuleLimitErrors parameter.

Answer: D Explanation:

Move-Mailbox - http://technet.microsoft.com/en-us/library/aa997599.aspx

Use the **Move-Mailbox** cmdlet to move mailboxes within your organization or between different organizations

The *IgnoreRuleLimitErrors* parameter specifies that the command will not move the user's rules to the target Microsoft Exchange Server 2003 or Exchange 2000 Server account. You can specify this parameter to avoid the Microsoft Outlook 32K rules limit. By default, the **Move-Mailbox** cmdlet will move rules, both in single forest and cross-forest moves.

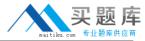

You are performing a new installation of Exchange Server 2007. You complete the installation of a Hub Transport server named ExchHub1 and an Edge Transport server named ExchEdge1. You need to configure the e-mail routing to meet the following requirements. Configure ExchHub1 to route Internet e-mail to ExchEdge1. Configure ExchEdge1 to route e-mail between your Exchange organization and the Internet. Which two sets of actions should you perform? (Each correct answer presents part of the solution. Choose two.)

- **A.** On ExchHub1, create a new Send connector named Hub? Edge. Add the \* domain as an address space and specify to use DNS to route e? mail automatically. Add ExchHub1 as a source server.
- B. On ExchEdge1, open the Exchange Management Shell. Export a new Edge Subscription file.
- **C.** On ExchEdge1, create a new Send connector named Edge? Internet. Add the \* domain as an address space and specify to use DNS to route e? mail automatically. Add ExchEdge1 as a source server.
- D. On ExchHub1, open the Exchange Management Console. Import the Edge Subscription file.

Answer: B,D Explanation:

#### **QUESTION NO: 7**

Your companys Active Directory environment becomes corrupted on the morning of Thursday, March 1 7 . The Active Directory team restores all of the directory objects and settings from a backup that was taken on Monday, March 1 4 . Users who were assigned mailboxes between Monday , March 1 4 , and Thursday, March 17, now report that they cannot access their mailboxes. You need to restore mailbox access for these users. What should you do?

- **A.** Run the Enable-Mailbox cmdlet from the Exchange server.
- **B.** Run the Connect-Mailbox cmdlet from the Exchange server.
- **C.** Restore the latest mailbox database backup.
- **D.** Restore the latest System State backup.

Answer: B Explanation:

Connect-Mailbox - http://technet.microsoft.com/en-us/library/aa997878.aspx

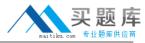

Use the **Connect-Mailbox** cmdlet to connect a disconnected mailbox to an Active Directory directory service user object.

#### **QUESTION NO: 8**

You need to configure the conference room resource mailboxes in your Exchange Server 2007 organization to remove attached files from meeting requests. Which cmdlet should you run?

**A.** Get-Mailbox - RecipientTypeDetails RoomMailbox ; Set-MailboxCalendarSettings - DeleteNonCalendarItems : \$true

**B.** Get-Mailbox - RecipientTypeDetails RoomMailbox ; Set-MailboxCalendarSettings - DeleteAttachments : \$true

**C.** Get-Mailbox - RecipientTypeDetails RoomMailbox | Set- MailboxCalendarSettings - DeleteNonCalendarItems: \$true

**D.** Get-Mailbox - RecipientTypeDetails RoomMailbox | Set- MailboxCalendarSettings - DeleteAttachments: \$true

Answer: D Explanation:

# **QUESTION NO: 9**

In your Exchange Server 2007 organization, a report of the Exchange server settings indicates that the storage limits for the mailbox stores are not all the same. You need to create an Exchange Management Shell script that will reconfigure all of the Exchange server mailbox stores to have identical storage limits. How should you create the script to accomplish this goal?

- **A.** Redirect the output of the Get-ExchangeServer cmdlet to the Set-Mailbox Database cmdlet with the appropriate parameters.
- **B.** Redirect the output of the Get-MailboxDatabase cmdlet to the Set-Mailbox cmdlet with the appropriate parameters.
- **C.** Redirect the output of the Get-MailboxDatabase cmdlet to the Set-MailboxDatabase cmdlet with the appropriate parameters.
- **D.** Redirect the output of the Get-Mailbox cmdlet to the Set-MailboxDatabase cmdlet with the appropriate parameters.

Answer: C Explanation:

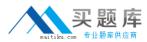

You need to identify the Exchange Server 2007 server role that must be installed on a stand-alone server. Which server role should you identify?

- A. Edge Transport
- **B.** Hub Transport
- C. Mailbox
- D. Client Access

Answer: A Explanation:

# **QUESTION NO: 11**

Your Exchange Server 2007 organization has three Exchange servers, as shown in the following table.

| Server r ole         | Number of servers |
|----------------------|-------------------|
| Mailbox server       | 2                 |
| Hub Transport server | 1                 |

A user in your Exchange organization sen ds a message to a recipient outside of your company. The recipients address is marc@contoso.com, and Latest Sales Figures is the subject of the message. Your user reports that the message has not been delivered. You need to find out whether the message has left your Exchange organization. Which cmdlet should you run on the Hub Transport server?

- A. G et- R ecipient F ilter { PrimarySmtpAddress eq " marc @contoso.com"}
- **B.** Get-Message -Filter {Subject eq "Latest Sales Figures"}
- **C.** Get-Queue -Filter { NextHopDomain eq "contoso.com"}
- **D.** Get-queue F ilter {status eq "retry"}

Answer: B Explanation:

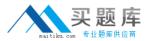

Your Exchange Server 2007 organization contains two load balanced Client Access servers. Outlook Anywhere users on the corporate network have access to availability information. You need to allow access to availability information for users outside the corporate network who connect by using Outlook Anywhere. What should you do?

- **A.** Run the Set-CASMailbox cmdlet with the appropriate parameters on each of the Client Access servers
- **B.** Set the external URL by running the Set-WebServicesVirtualDirectory cmdlet on each of the Client Access servers.
- **C.** Add the Full Details read permission to each users calendar properties by using the Microsoft Office Outlook client.
- **D.** Add a replica of the Exchange organizations Free/Busy public folder to at least one of the Mailbox servers in the same site as the Client Access servers.

# Answer: B Explanation:

Set-WebServicesVirtualDirectory - http://technet.microsoft.com/en-us/library/aa997233.aspx

ExternalURL parameter specifies the host name that will be used to connect to the Exchange server from outside the firewall. This setting is also important when Secure Sockets Layer (SSL) is used.

#### **QUESTION NO: 13**

Your native Exchange Server 2007 organization contains 10 Exchange servers. The roles on these servers are configured as shown in the following table.

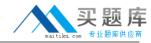

| Role                 | Server name |
|----------------------|-------------|
| Mailbox server       | ExchMb1     |
|                      | ExchMb2     |
|                      | ExchMb3     |
|                      | ExchMb4     |
|                      | ExchMb5     |
| Client Access server | ExchCAS1    |
|                      | ExchCAS2    |
|                      | ExchCAS3    |
| Hub Transport server | ExchHub1    |
|                      | ExchHub2    |

You need to generate a single report that indicates the number of disconnected mailboxes in your environment and how much storage space these mailboxes consume. You need to export the report to a file.

# What should you do?

- **A.** Run the Get-Mailbox | Get-MailboxStatistics | Where {\$\_.DisconnectDate -ne \$null} | Export-Csv -Path c:\tmp\disconnect.csv cmdlet.
- **B.** Run the Get-Recipient -RecipientType MailboxUser | Export-Csv -Path c:\tmp\disconnect.csv cmdlet. Then, open disconnect.csv and remove all entries for active mailboxes.
- **C.** In the Exchange Management Console, expand the Recipient Configuration work center and select the Disconnected Mailbox node.
- **D.** Run the Get-MailboxServer | Get-MailboxStatistics | Where {\$\_.DisconnectDate -ne \$null} | Export-Csv -Path c:\tmp\disconnect.csv cmdlet.

Answer: D Explanation:

#### **QUESTION NO: 14**

U sers report that legitimate e-mail messages are being delivered to their Microsoft Office Outlook Junk E-mail folders. You confirm that the e-mail addresses of the message senders were on the Outlook Safe Senders List. You need to allow user -defined S afe Senders L ists to be used during the Exchange Edge Transport server message delivery. What should you do?

### Microsoft 70-236 Exam

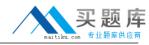

- A. On the Mailbox server content filter configuration, enable Outlook E-mail Postmark validation.
- **B.** On the Edge Transport server content filter configuration, enable authenticated message bypass.
- C. Enable anti-spam updates on the Edge Transport server.
- D. Run the Update-SafeList cmdlet for each users mailbox on the Mailbox server.

Answer: D Explanation:

Update-SafeList - http://technet.microsoft.com/en-us/library/bb125034.aspx

Use the **Update-SafeList** cmdlet to update the safelist aggregation data in the Active Directory directory service. Safelist aggregation data is used in anti-spam filtering in Microsoft Exchange Server 2007. EdgeSync replicates safelist aggregation data to computers that have the Edge Transport server role installed. The **Update-SafeList** cmdlet reads the safelist aggregation data that is stored on a Microsoft Office Outlook user mailbox and then hashes and writes the data to the corresponding user object in Active Directory. Safelist aggregation data contains the Outlook user's Safe Senders List and Safe Recipients List.

# **QUESTION NO: 15**

Your Exchange Server 2007 environment is configured with cluster continuous replication (CCR). The Microsoft Windows Cluster service (MSCS) is installed on two servers named Server1 and Server2. The default cluster that runs on the MSCS cluster is named Clus1. The cluster mailbox server (CMS) is named ExchCMS1. Currently Clus1 and ExchCMS1 are running on the Server1 cluster node, and the CCR replica is running on the Server2 cluster node. You need to back up the CCR replica. In the backup application, which name should you specify?

- A. Server1
- B. Server2
- C. ExchCMS1
- D. Clus1

Answer: C Explanation:

**QUESTION NO: 16** 

A new virus is discovered in your Exchange Server 2007 organization. The file extension is .ext for